Std. 12 17-9-2016

Half Yearly Examination in INFORMATICS PRACTICE (Set - 1)

Time: 3 hrs.

M. Marks: 70

[2]

[2]

[2]

- 1. a) Write a statement in Java to declare a String type variable with a name City. [1]
  - b) Distinguish between '/' and '%' operators. [1]
  - c) What will be the values of variables agg and agg1 after the execution of the following:

loops?

```
Loop 1

int a = 9, agg = 9;

while (a>10)

{

    agg += a;
    a -= 2;
}

    while (b > 10);
```

- d) What will be displayed in jTextArea1 after the execution of the following loop? [1] for(int I = 5; I >=2; I --) jTextArea1.setText(jTextArea1.getText() + " " + Integer.toString(I \* I));
- 2. a) The following code has some error(s). Rewrite the correct code underlining all the corrections made:

```
int marks, temperature;
```

b) How many times will the following WHILE loop execute?

```
int y = 7, sum = 0;
while(y <=15)
{
  sum = sum + y;
  y = y +2;
}
```

c) Rewrite the following program code using MULTIPLE IF ELSE instead of SWITCH statement: [2] String tour; int c1 = Integer.parseInt(jTextField1.getText()); switch (c1) { case 8 : tour = "\n You are going to Camp Ramgarh"; break; tour = "\n You are you going to Manali, Rohtang Pass"; case 9: break; case 10: tour ="\n You are going to Chail"; break; default: tour ="No School tour for you this time"; d) Write the values of sum and x after execution of the following code: [1] int sum, x; sum = 7;x = 5;sum = sum + (x++);e) What will be the contents of jTextField1 and jTextField2 after executing the following code: [2] String s = "Best"; jTextField1.setText( " "+ s.length( )); jTextField2. setText(s.toUpperCase());

f) The students of "Shiksha Vidyalaya" work for different extra curricular activities like 'Community Outreach Programme', 'Swatch Bharat Abhiyan' and 'Traffic Safety Club'. The Programmer at the school has developed a GUI application as shown below:

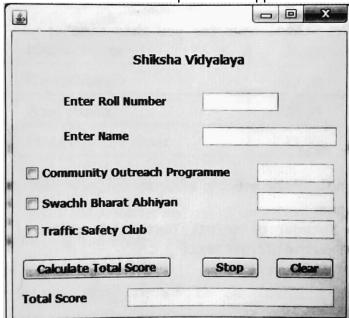

- A student can participant in more than one activities.
- Each student gets 10 point for each activity namely Community Outreach Programme, Swatch Bharat Abhivan and Traffic Safety Club.

Help the programmer to write code for the following:

- i. When 'Calculate Total Score' button is clicked, the points for each activity (that is selected) should be displayed in the text field in front of that activity's check-box and the total Score should be displayed in the appropriate Text field. [3] ii. When Clear button is clicked, all the Checkboxes should be cleared. [2] iii. When Stop button is clicked, the application should close. [1] 3. a) What will be the value of X1 and the execution of the following code: [1] String X1 = "Spread", X2 = "PEACE"; X1 = X2.concat(X1);b) Write Java statement to make a jTextfield1 disabled. [1] c) What will be displayed in jTextArea1 after the execution of the following code: [2] int G=1; do { jTextArea1.setText(Integer.toString(G++)); G = G+1;} while(G <=5); d) Give the output of the following Java code: [2] String name = "Chennai Express";

int TM = name.length(), TN;

TN = 80 - TM;

jTextField2.setText(Integer.toString(TM));

¡TextField3.setText(Integer.toString(TN));

e) Mr. Rangaswami works at a Recreation Park as a system analyst. He has created the following GUI:

When a group arrives at the Recreation Park, the number of people in the group and whether the group wants to enjoy the Water Park or not is entered. Entry fees is Rs500 per person. The person can choose to play at Water Park by selecting the

checkbox.

Rides of Water Park will cost Rs 250 extra per person.

| Happy Fun and Food Park |       |            |  |
|-------------------------|-------|------------|--|
| No. of People           |       |            |  |
| Entry Fees              |       | Water Park |  |
| Water Park Charges      |       |            |  |
| Total Amount            |       |            |  |
| Calculate               | Clear | Exit       |  |
|                         |       |            |  |

Help him to write code for the following:

- I. On the click of command button 'Calculate', textfield for 'Entry Fees' should display Entry Fees per person x Number of people. [3]
   For 'Water Park' checkbox is selected, textfield for 'Water Park Charges' should display Water Park Charges per person x Number of people. TextField for 'Total Amount' should display sum of Entry Fees and Water Park Charges for all the people in the group.
- II. Write Java code to clear all Textboxes on the click of 'Clear' button. [1]
- 4. a) What is the difference between "%" and "\_" wild card characters with reference to LIKE clause of MySQL? [2]
  - b) Name a function of MySQL used to give the first occurrence of a string2 in string1.
  - c) Consider the following table named "EXAM" with details of marks. Write command of MySQL for (i) to (iv) and output for (v) to (vii). [7]

Table :- FXAM

| Adno | SName      | Percentage | Clsection | Steam      |
|------|------------|------------|-----------|------------|
| R001 | Sushant    | 90.2       | 12A       | Science    |
| R002 | Vaidyanath | 80.5       | 12B       | Humanities |
| R003 | Miara      | 68.9       | 12B       | Science    |
| R004 | Niara      | 96.0       | 12A       | Commerce   |
| R005 | shinjini   | 88.9       | 12D       | commerce   |

- i. To display all information of the students of humanities in descending order of percentage.
- ii. To display Adno, Name, Percentage and Stream of those students whose name is less than 6 characters long.
- iii. To add another column Bus\_Fees with datatype and size as Decimal (8,2).
- iv. To increase percentage by 2% of all the Humanities students.
- v. SELECT COUNT (\*) FROM Exam;
- vi. SELECT SName, Percentage FROM EXAM WHERE Name LIKE "N%";
- vii. SELECT ROUND (Percentage, 0) FROM EXAM WHERE adno ="R005";

5. a) Write MySQL command to create the table DEPARTMENT with given constraints.

Table: DEPARTMENT

| COLUMN_NAME  | DATATYPE(size) | CONSTRAINT  |
|--------------|----------------|-------------|
| DepartmentID | Int(4)         | Primary Key |
| DepName      | Varchar(50)    | Not Null    |
| ManagerID    | Char(4)        |             |
| Location     | Varchar(30)    |             |

http://www.a2zSubjects.com

[1]

[2]

b) In a Database, there are two tables given below:

Table: EMPLOYEE

| EMPLOYEEID | NAME              | SALES   | JOBID |
|------------|-------------------|---------|-------|
| E1         | SUDEEP SINHA      | 1100000 | 102   |
| E2         | VIJAY SINGH TOMAR | 1300000 | 101   |
| E3         | AJAY RAJPAL       | 1400000 | 103   |
| E4         | MOHIT RAMNANI     | 1250000 | 102   |
| E5         | SHAILJA SINGH     | 1450000 | 103   |

Table: JOB

| JOBID | JOBTITLES                | SALARY |
|-------|--------------------------|--------|
| 101   | President                | 200000 |
| 102   | Vice president           | 125000 |
| 103   | Administration Assistant | 80000  |
| 104   | Accounting Manager       | 70000  |
| 105   | Accountant               | 65000  |
| 106   | Sales Manager            | 80000  |

Write SOL Queries for the following:

- i. To display employee ids, names of employees, job ids with corresponding job titles[2]
- ii. To display names of employees, sales and corresponding job titles who have achieved sales more than 1300000. [2]

[2]

[1]

- iii. To display names and corresponding job titles of those employees who have 'SINGH'(anywhere) in their names.
- iv. Identify foreign key in table EMPLOYEE.
- v. Write SQL command to change the JOBID to 104 of the EMPLOYEE with ID as E4 in the table 'EMPLOYEE'. [1]
- 6. a) Distinguish between Single Row and Aggregate functions of MySQL. Write one example of each. [2]
  - b) Consider the following table named "SOFTDRINK". Write commands of SQL for (i) to (iv) and output for (v) to (vii). [1]

Table: SOFTDRINK

| DRINKCODE | DNAME              | Price | CALORIES |
|-----------|--------------------|-------|----------|
| 101       | Lime and lemon     | 20.00 | 120      |
| 102       | Apple Drink        | 18.00 | 120      |
| 103       | Nature Nectar      | 15.00 | 115      |
| 104       | Green Mango        | 15.00 | 140      |
| 105       | Aam Panna          | 20.00 | 135      |
| 106       | Mango Juice Bahaar | 12.00 | 150      |

- i. To display names and drink codes of those drinks that have more than 120 calories.[1] ii.To display drink codes, names and calories of all drinks, in descending order of calories. [1]
- iii. To display names and price of drinks that have price in the range 12 to 18 (both 12 and 18 included). [1]
- iv. Increase the price of all drinks in the given table by 10%.
- v. SELECT COUNT (DISTINCT (PRICE)) FROM SOFTDRINK; [1]

|    | vi<br>vii                    |                                                                                           | MAX (CALORIES) FROM SOFTDRINK;<br>DNAME FROM SOFTDRINK WHERE DNAME LIKE "%Mango%";                                                                                                    | [1]<br>[1]               |
|----|------------------------------|-------------------------------------------------------------------------------------------|----------------------------------------------------------------------------------------------------|--------------------------|
| 7. | b)  <br>c) '<br>d)  <br>e) ! | How does e-<br>What precau<br>Define e-bus<br>Suruchi work<br>following op<br>Choose most | learning allow students to study at their own pace? governance empower citizens? Write one point. tion must be taken with regards to payments while shopping only iness. Name two popularly used e-business website. as for a Shopping Mart. She wants to create controls on a form for the perations: appropriate controls out of Text box, Label, Radio Button, List box, Check box and Command button. | [2]<br>[1]<br>[1]<br>[2] |
|    |                              | S. No.                                                                                    | Function                                                                                                    |                          |
|    |                              | 1                                                                                         | Enter the item code                                                                                                    |                          |
|    |                              | 2                                                                                         | Select Item Size (from a list sizes)                                                                                                    |                          |
|    |                              | 3                                                                                         | Enter Quantity                                                                                                    |                          |
|    |                              | 4                                                                                         | Submit the Form                                                                                                    |                          |

f) Sabeena is creating a form for the hotel where she works. Help her to choose most appropriate controls from ListBox, ComboBox, TextField, TextArea, RadioButton, CheckBox, Label and Command Button for the following entries:

| CheckBox, Label and Command Button for the following entries: |                                                                    |  |  |
|---------------------------------------------------------------|--------------------------------------------------------------------|--|--|
| S. No.                                                        | Function                                                           |  |  |
| 1                                                             | To input name                                                      |  |  |
| 2                                                             | To allow enter gender out of M or F                                |  |  |
| 3                                                             | To allow selecting type of room out of Deluxe, SemiDeluxe, General |  |  |
| 4                                                             | To allow entering preferences of guest in the form of a paragraph  |  |  |